## **Аралық бақылау және емтихан сұрақтарын тағайындауға арналған нұсқаулық**

- 1. Тіркеуші офис әдіскерлерімен аралық бақылау мен емтихан күнін, уақытын нақтылау.
- 2. Сұрақтарды жүктеу
- 3. Жүктелген сұрақты **Тестілеуді қарау** бөлімінеде арқылы толық тексеру керек
- Тестілеу модуліне өтесіз

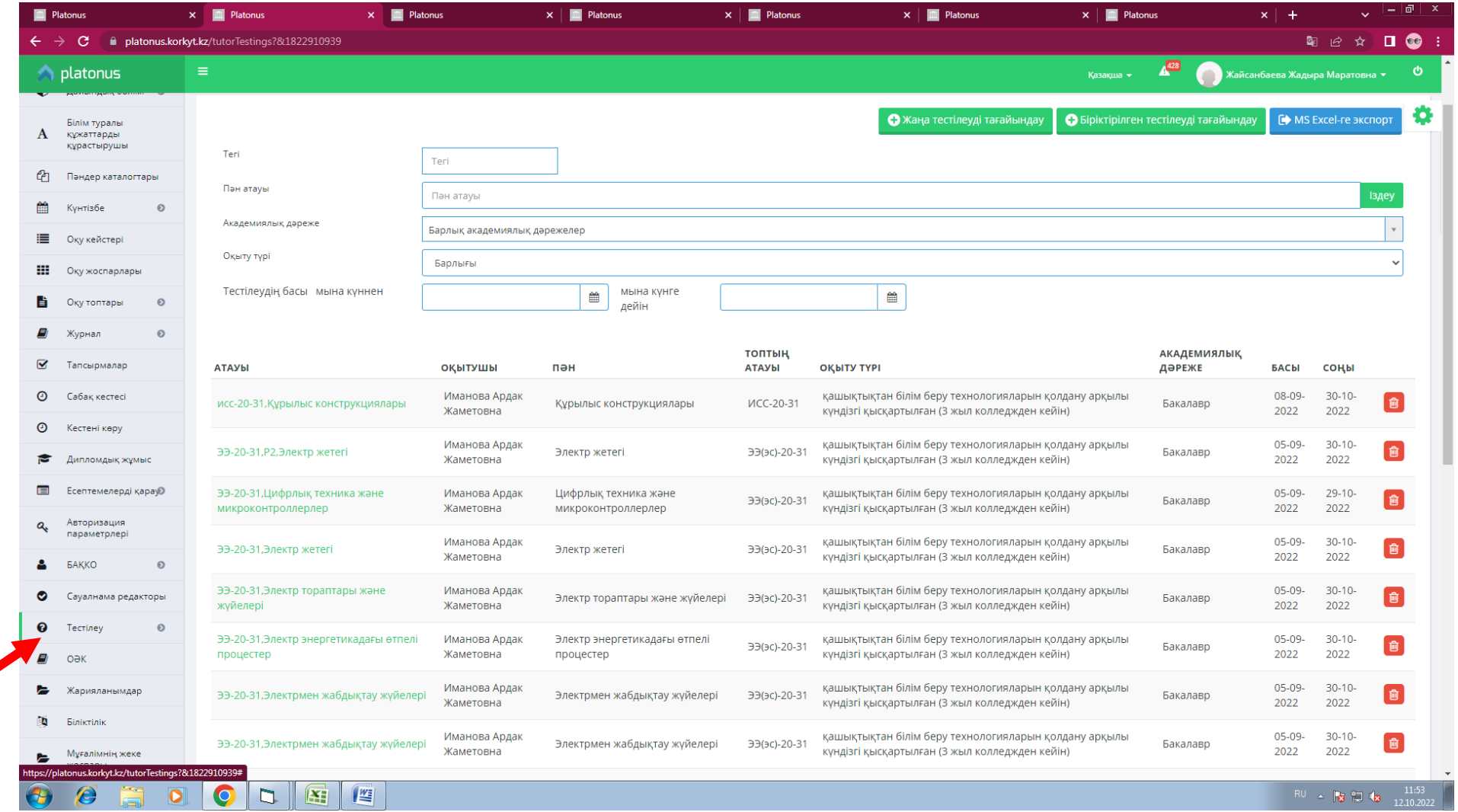

## - Тестілеу батырмасын басасыз

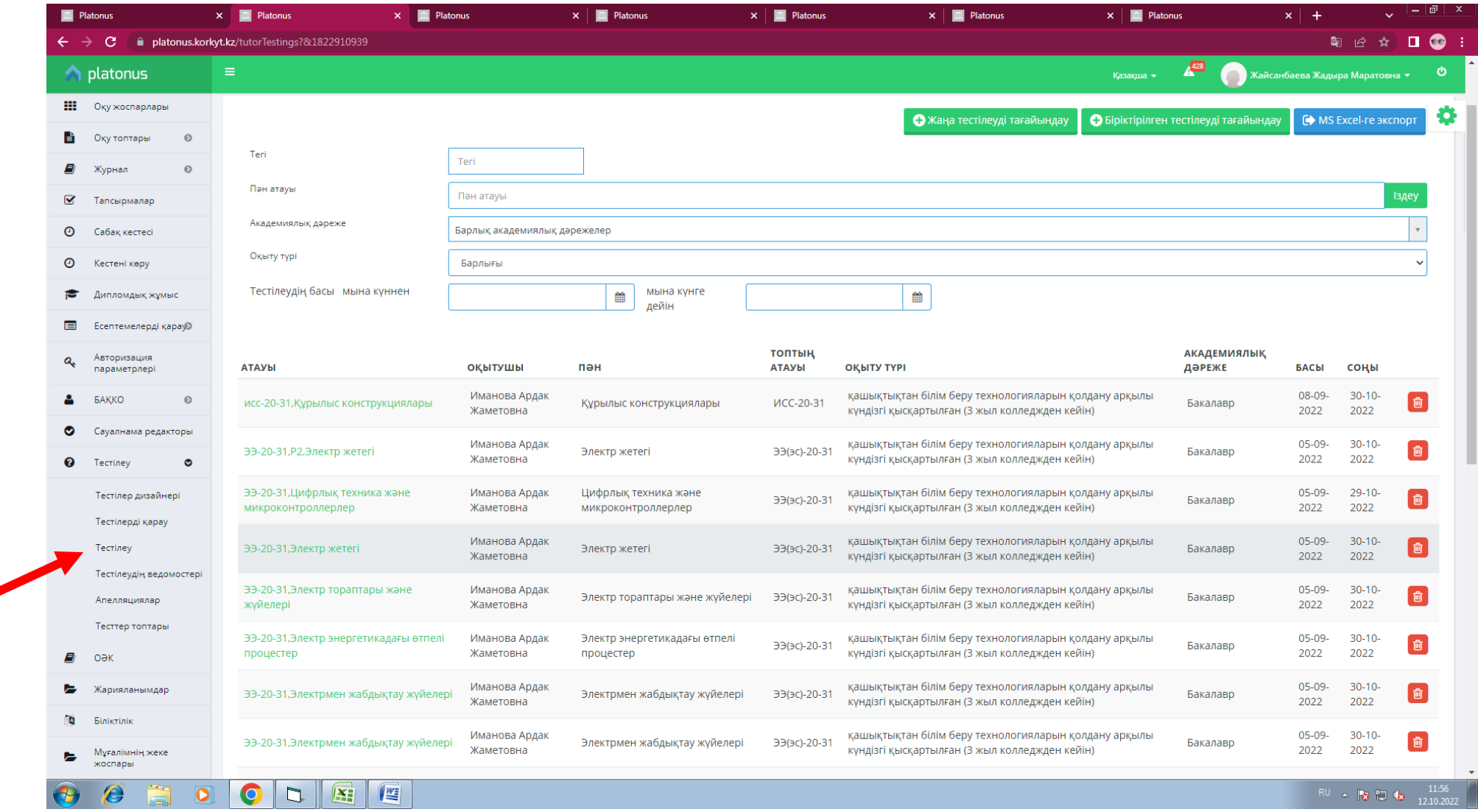

## - Жаңа тестілеу батырмасын басасыз

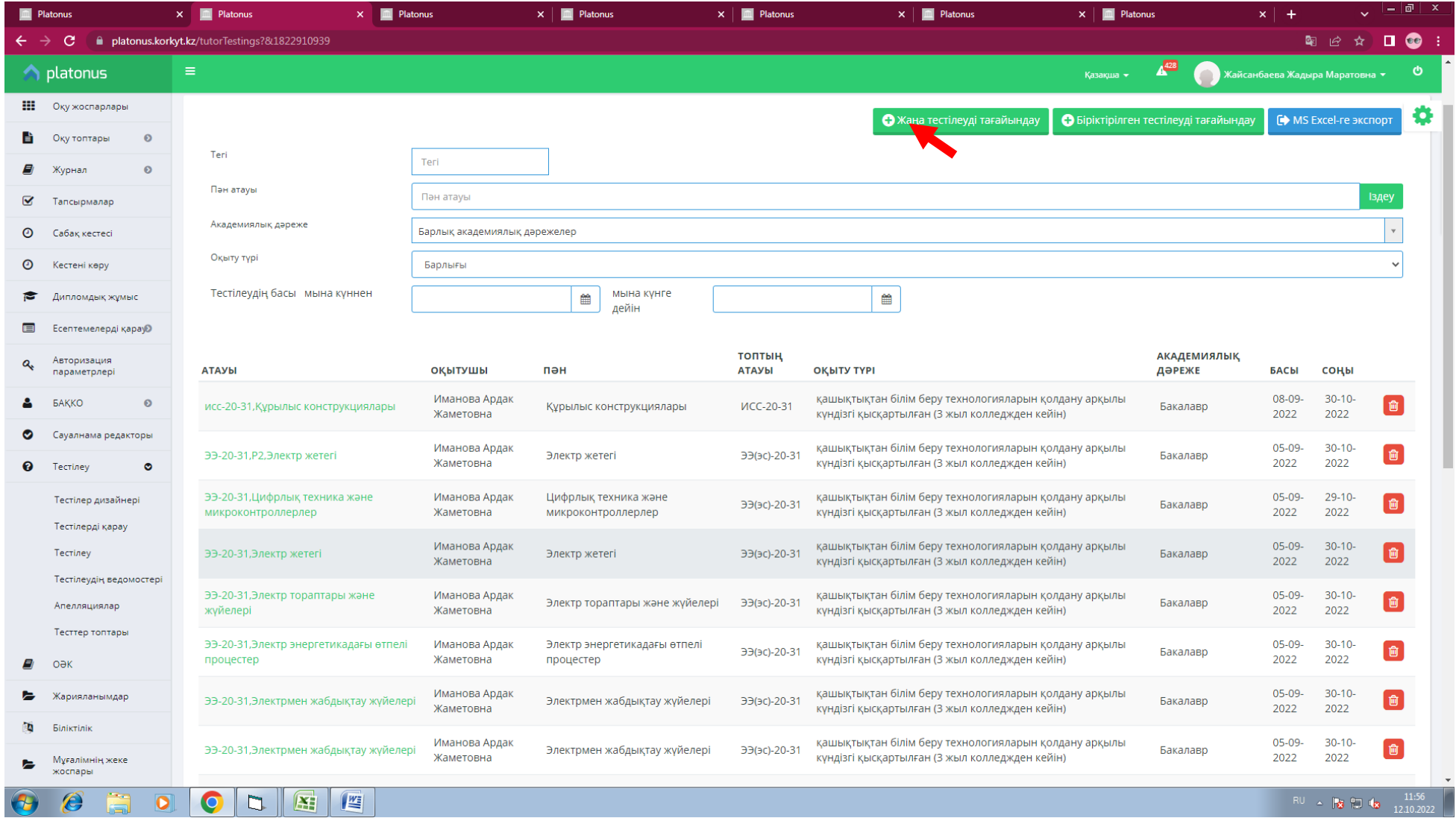

- Тестілеудің тілін таңдаймыз.
- Пән атауын толық жазамыз.
- Уақытын көрсетіміз.
- Бақылау түрін таңдаймыз (Аралық бақылау1,2 немесе емтихан )
- Прокторинг жүйесін тек таңдалған топтарға пайдаланамыз.

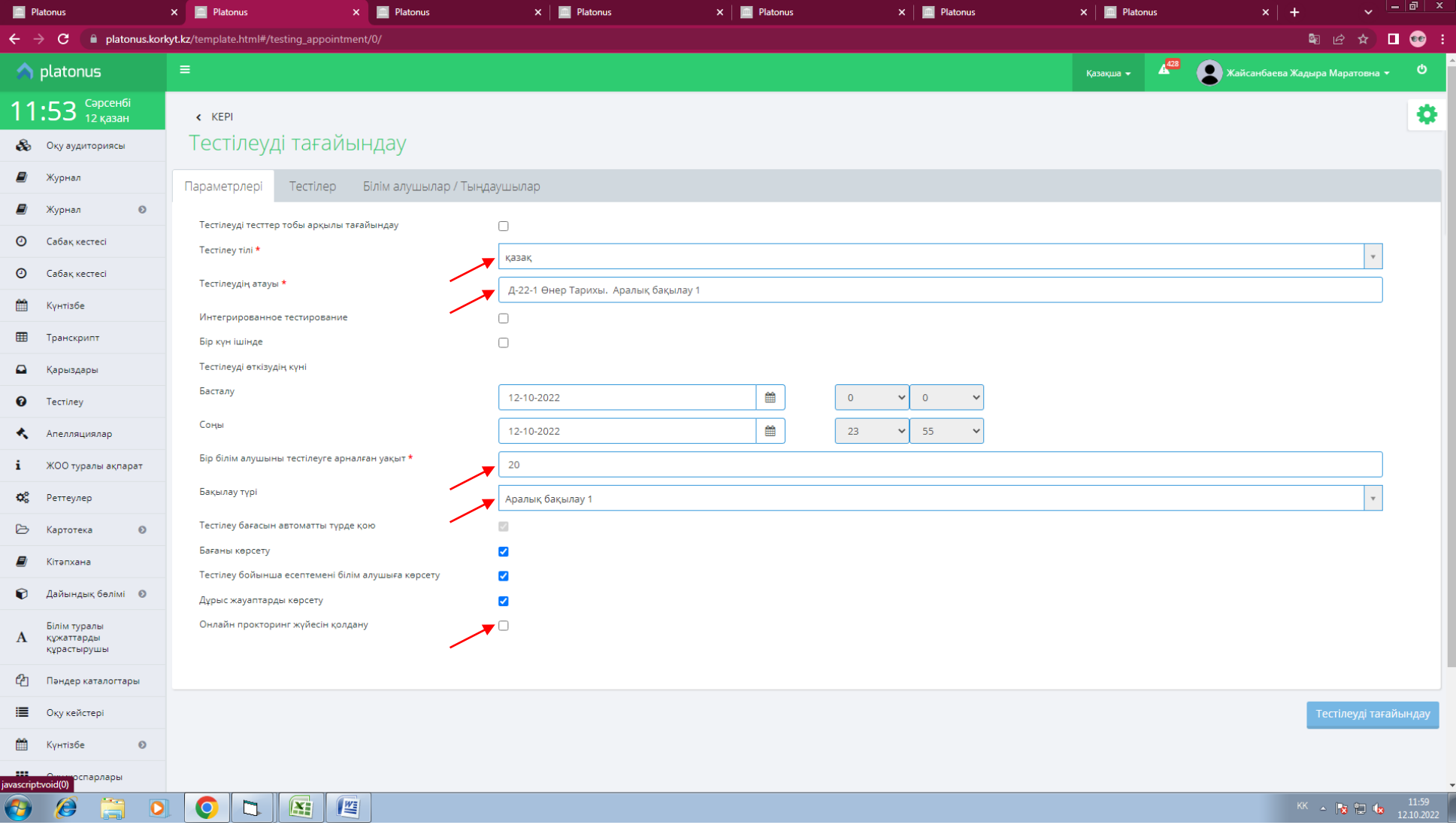

- Тестілер бөліміне кіріп, топты қосамыз

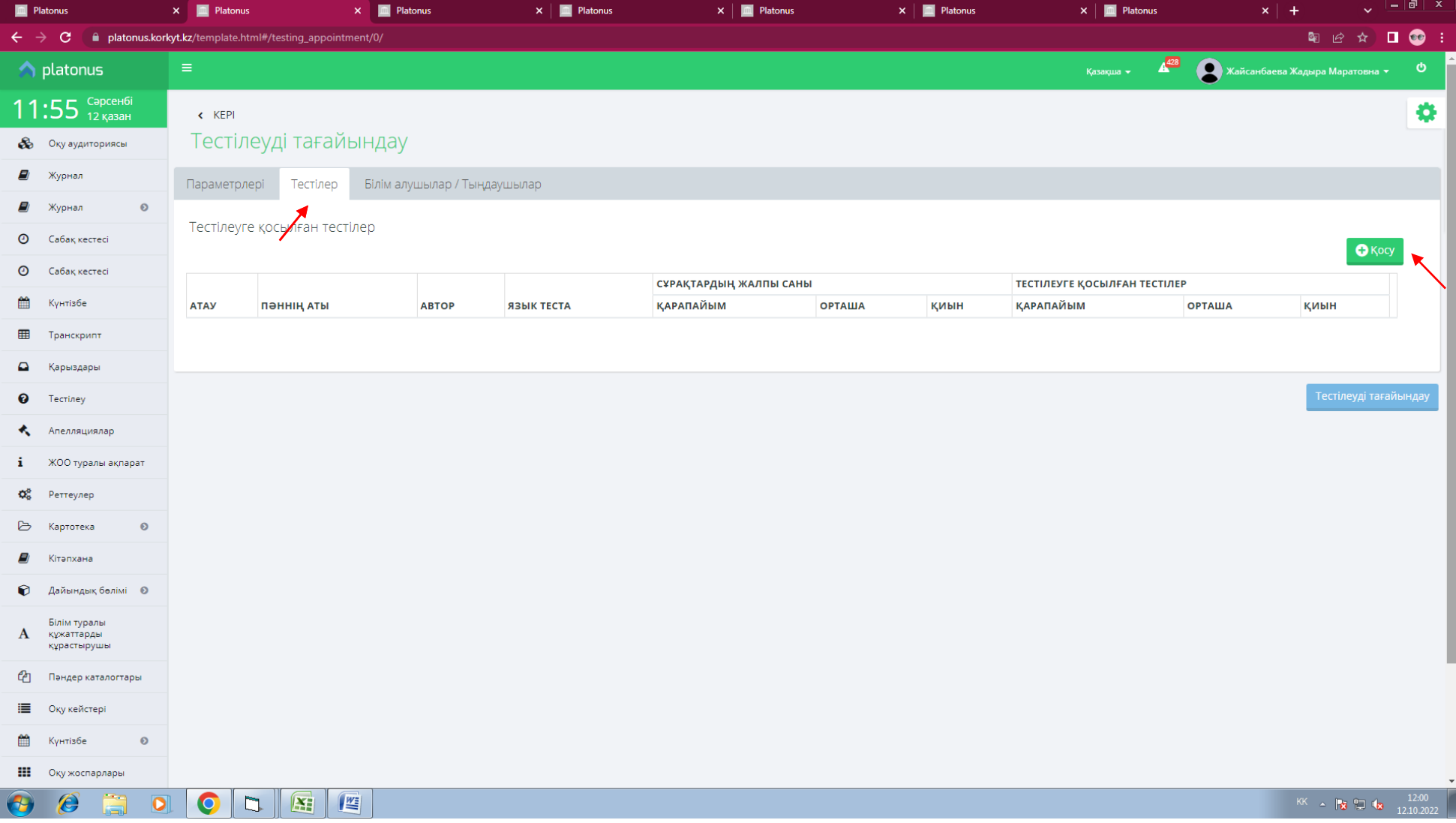

- Тестілеудің толық атауын және оқытушыны таңдаймыз.
- Аралық бақылау 1,2 немесе емтихан сұрақтарының санын көрсетеміз.
- Қосу батырмасын басып келесі этапқа өтеміз.

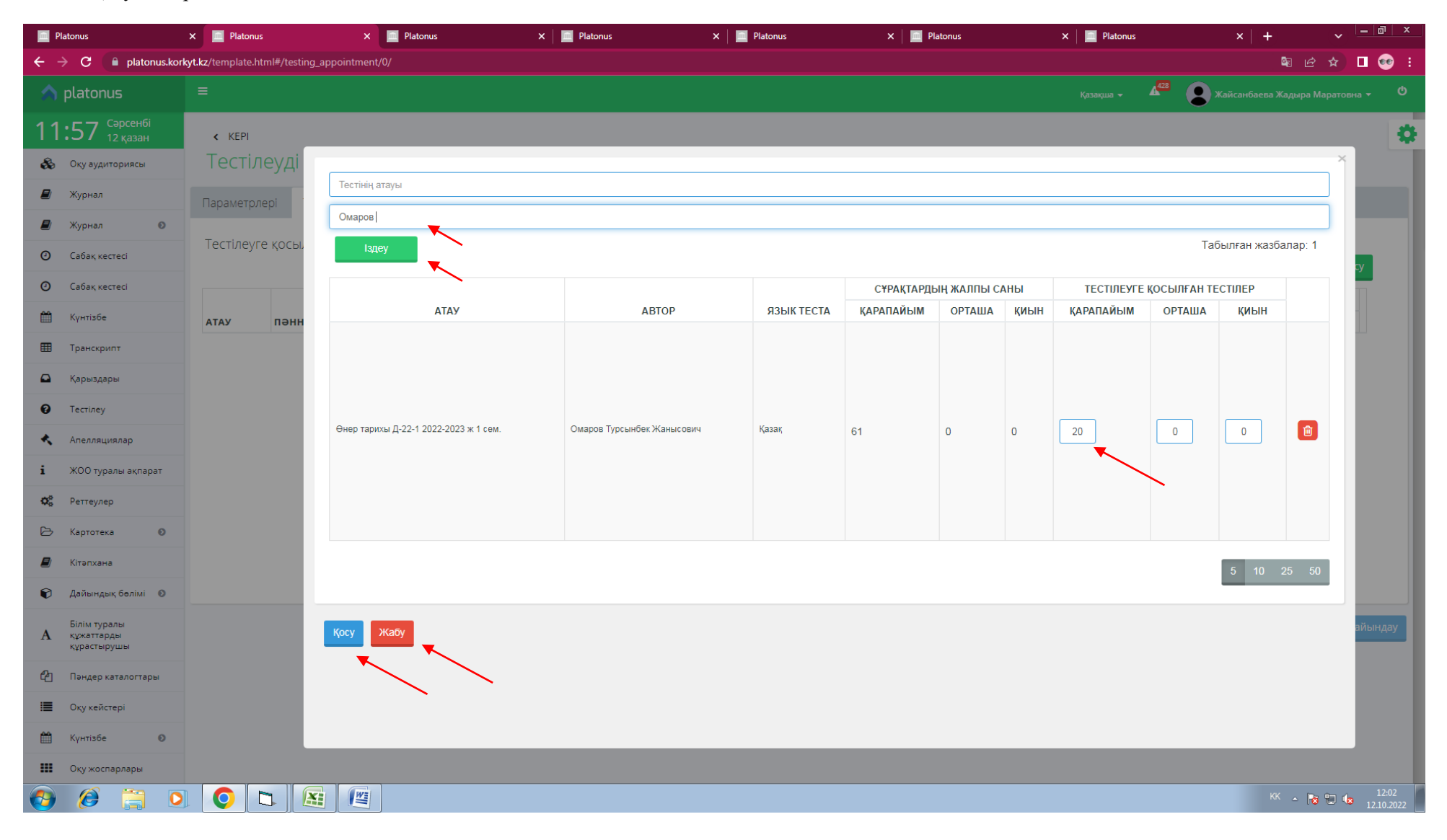

- Білім алушыларды таңдаймыз.

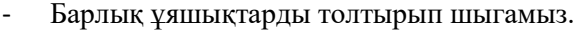

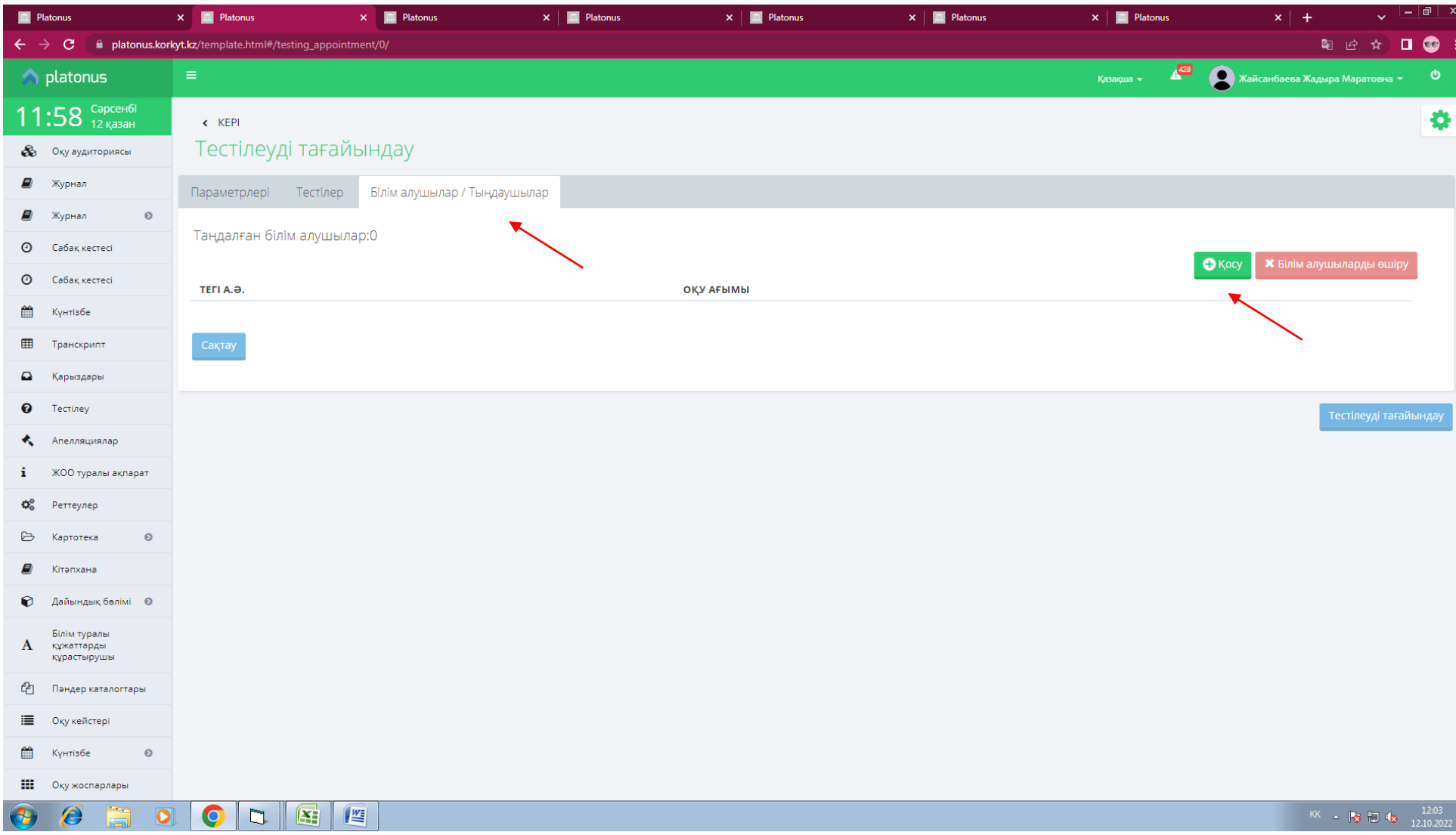

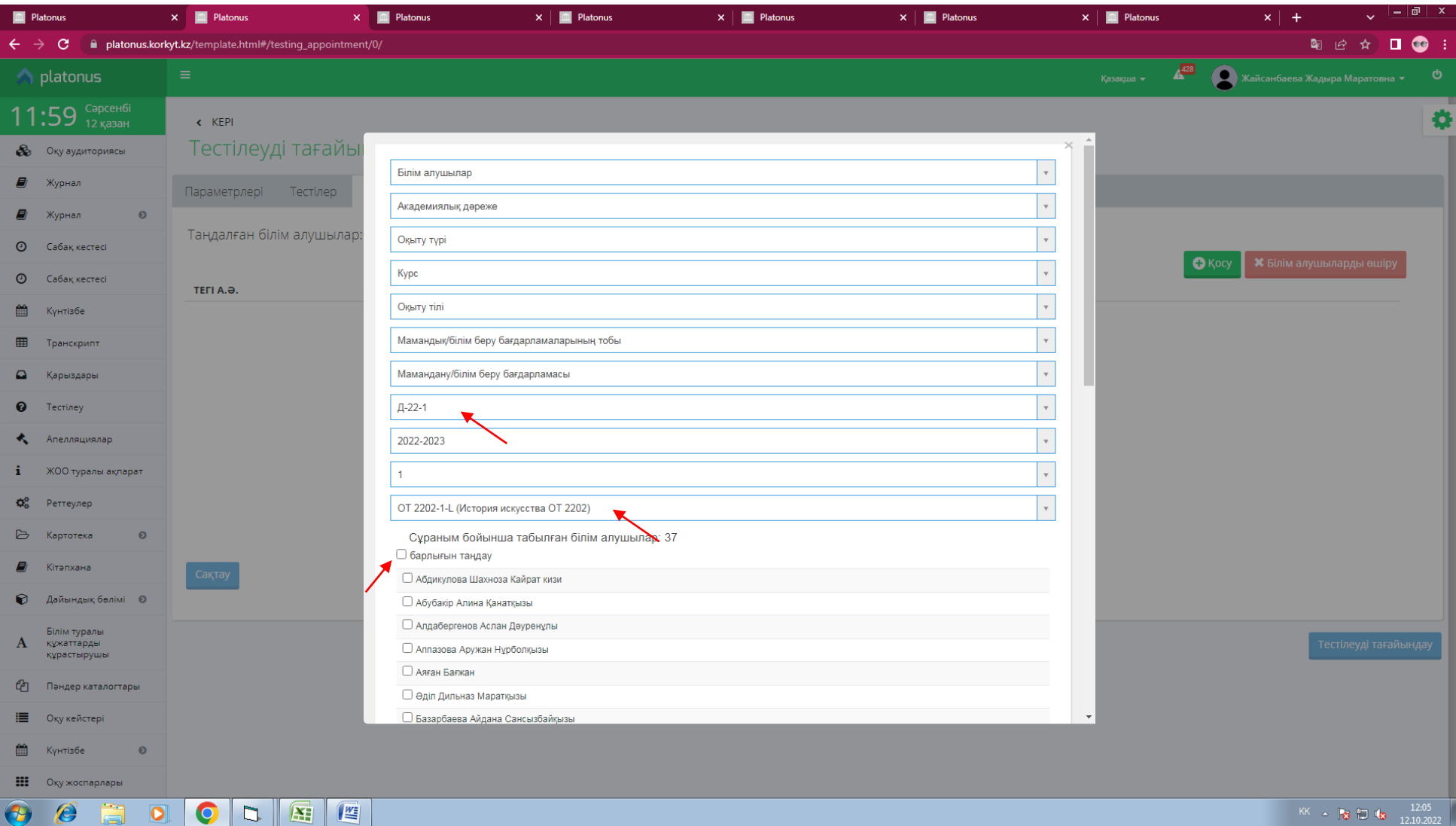

- Білім алушылар таңдалып болған соң, тестті тағайындаймыз.

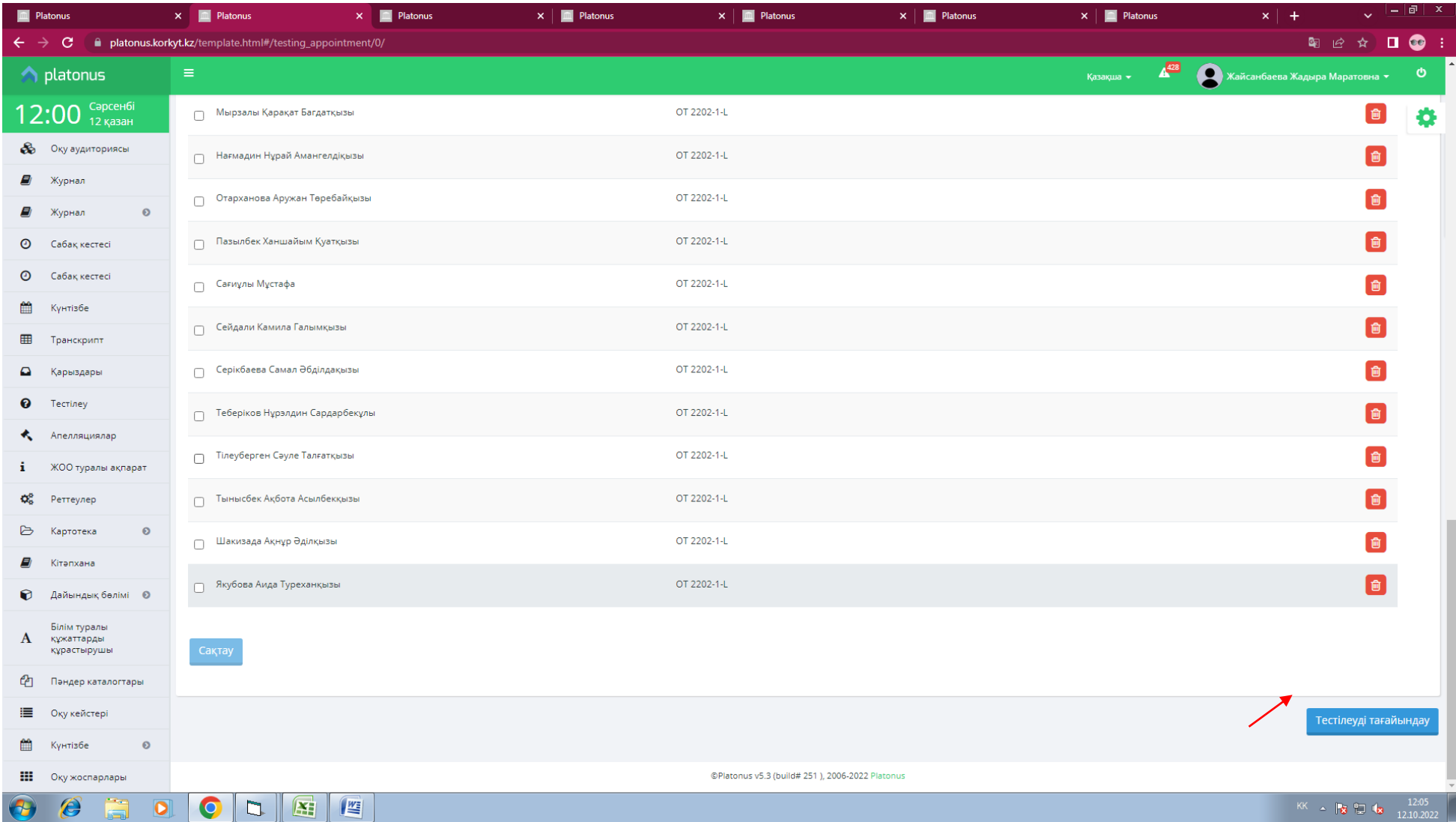

Назарларыңызға рахмет!